### ברוך בואך לקהילת ח'ביזה!

#### סל ירקות שבועי/דו שבועי ישלח אליך באופן קבוע, אלא אם תעדכנו אחרת. במידה ותרצו לעשות שינויים לרשותכם עומדת מערכת ההזמנות שלנו, מצורף מדריך שיעזור לך בתפעולה.

בהצלחה וברכות לעשיה פורייה יחד.

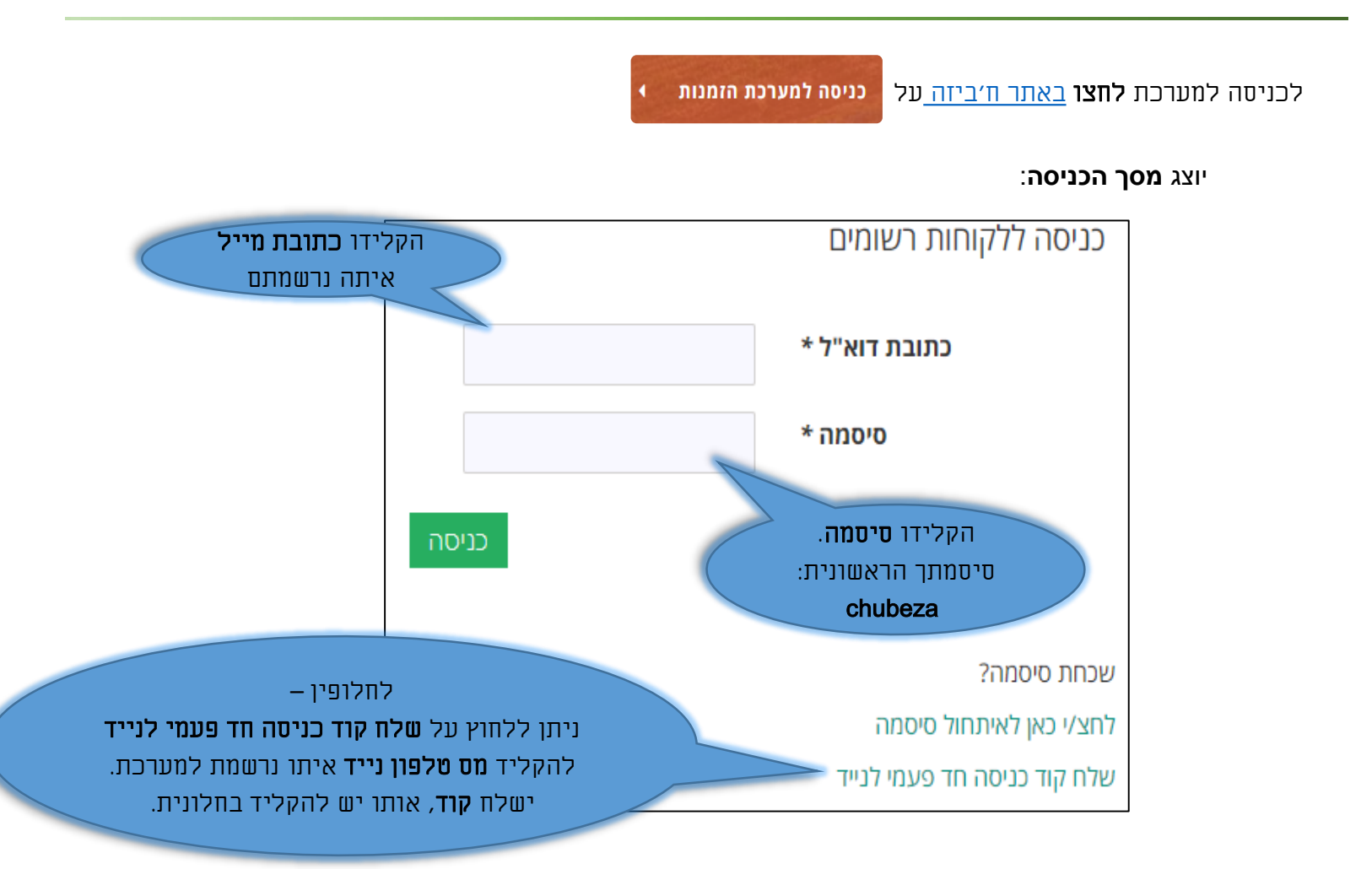

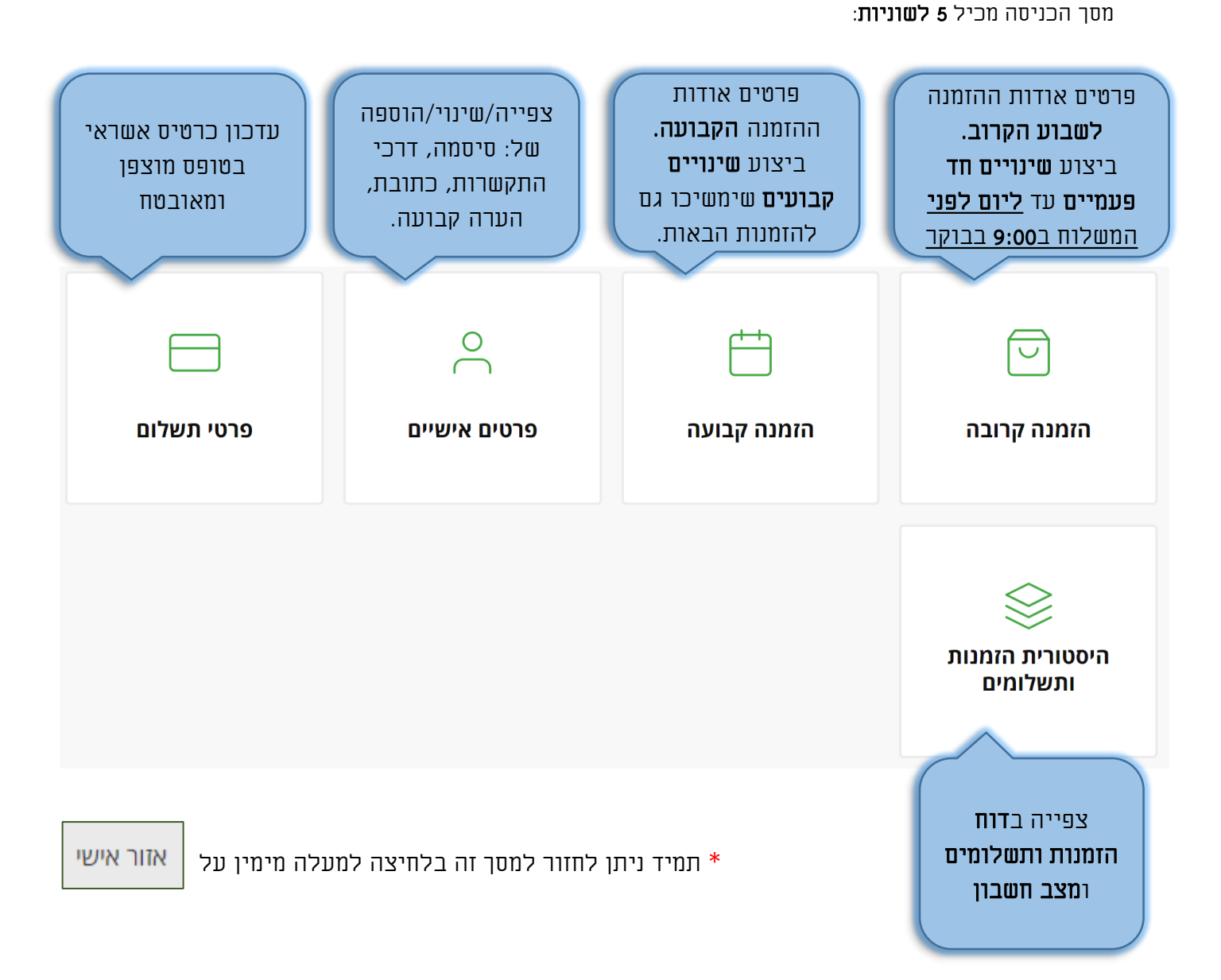

# איזה פעולה תרצו לבצע?

- [הוספת מוצרים באופן חד-פעמי](#page-3-0) עבור ההזמנה הקרובה
	- הוספת הערה [להזמנה הקרובה](#page-6-0)
		- ביטול [הזמנה קרובה](#page-9-0)
	- הוספת מוצרים [באופן קבוע לכל ההזמנות מעכשיו](#page-10-0)
		- [הוספת הערה קבועה לכל ההזמנות מעכשיו](#page-13-0)
- <span id="page-2-0"></span>• ביטול הזמנה באופן קבוע או השהיית הסל [לתקופה עתידית או ליותר משבוע](#page-16-0)

#### הוספת מוצרים להזמנה הקרובה

<span id="page-3-0"></span>אנחנו עובדים בשיתוף פעולה עם יצרנים מקומיים, ויש אפשרות להוסיף לסל מוצרים מעמל כפיהם. במסך הכניסה לחצו על לשונית הזמנה קרובה ← יוצג מסך 'הזמנתך הקרובה':

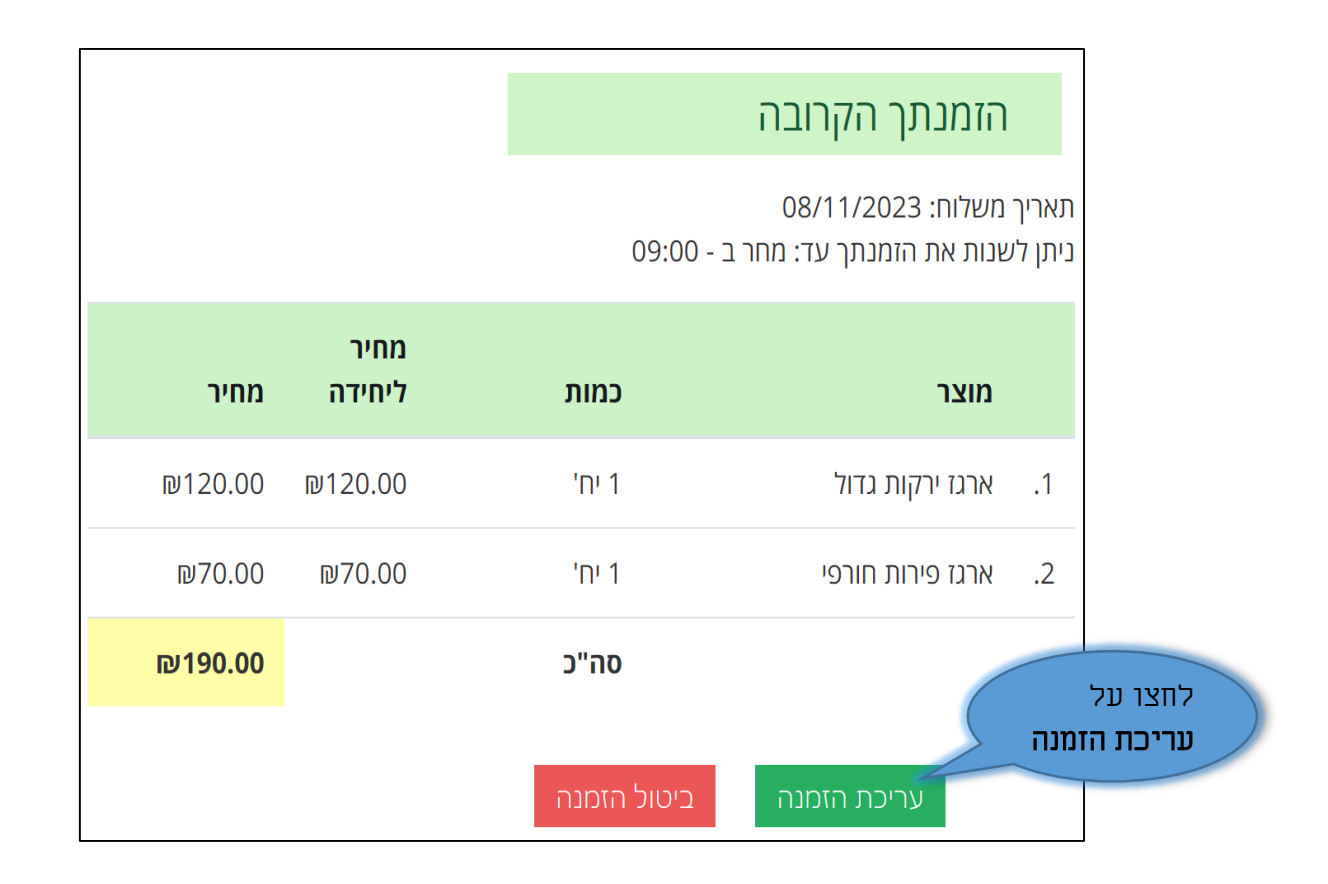

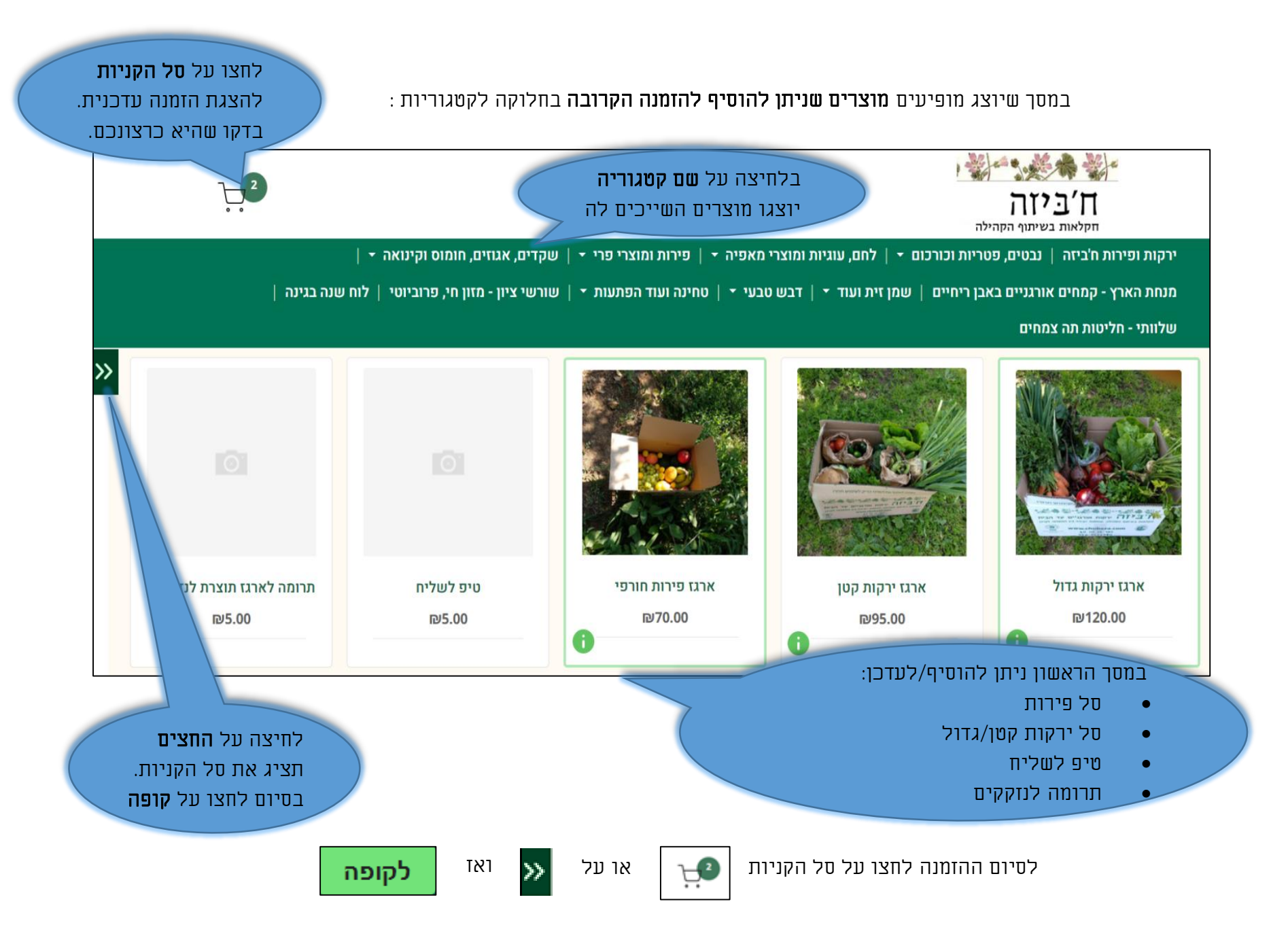

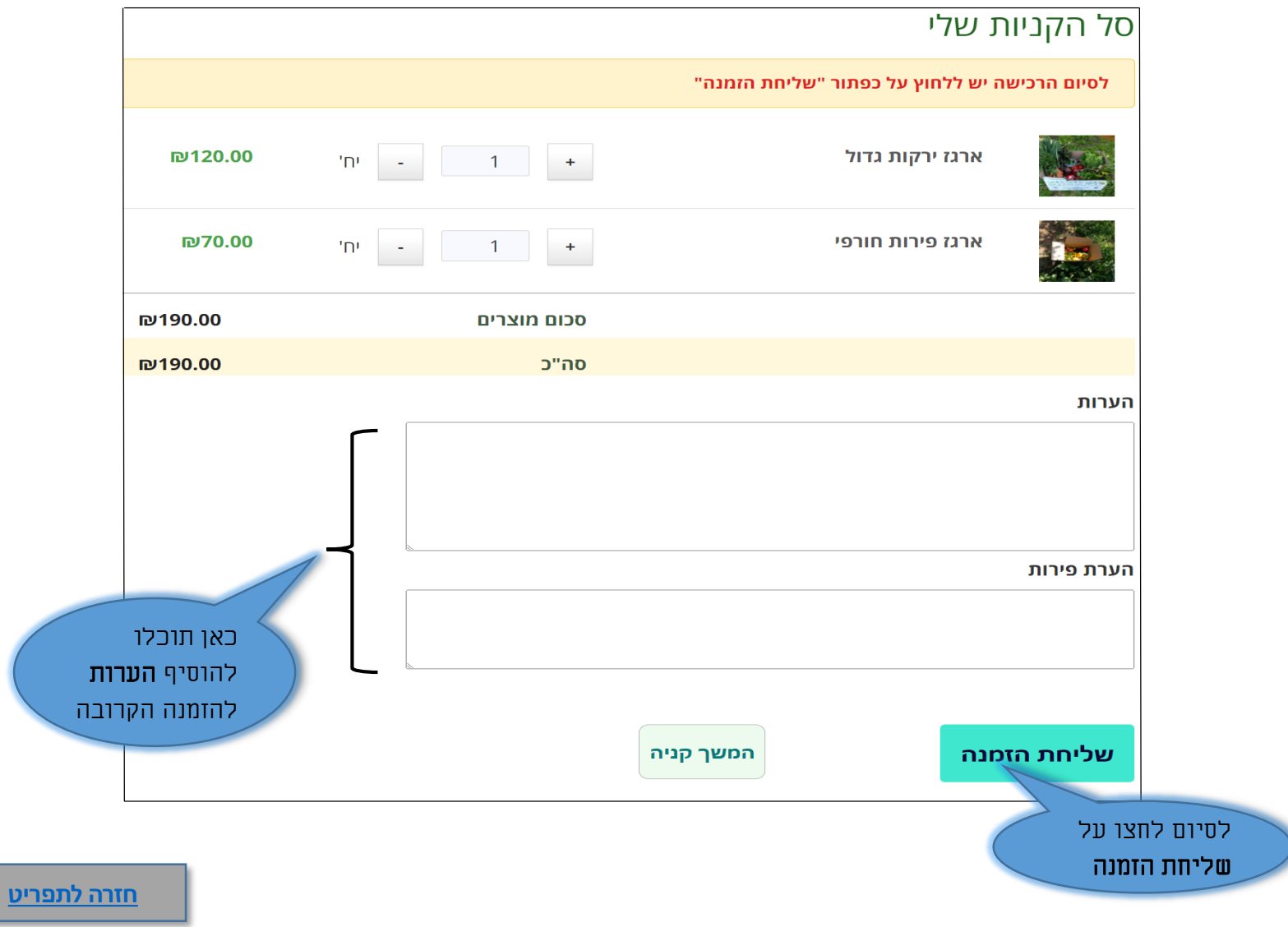

# הוספת הערות להזמנה הקרובה

במסך הכניסה לחצו על לשונית הזמנה קרובה ← יוצג מסך 'הזמנתך הקרובה':

<span id="page-6-0"></span>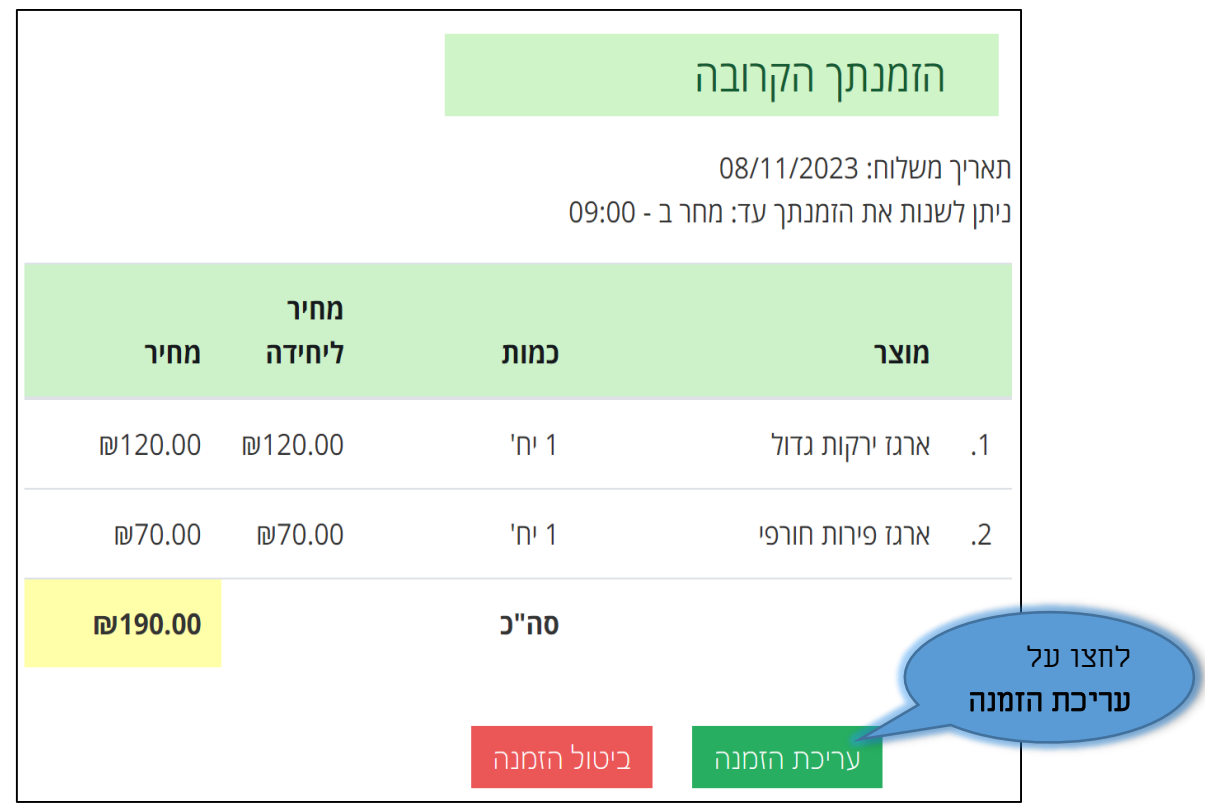

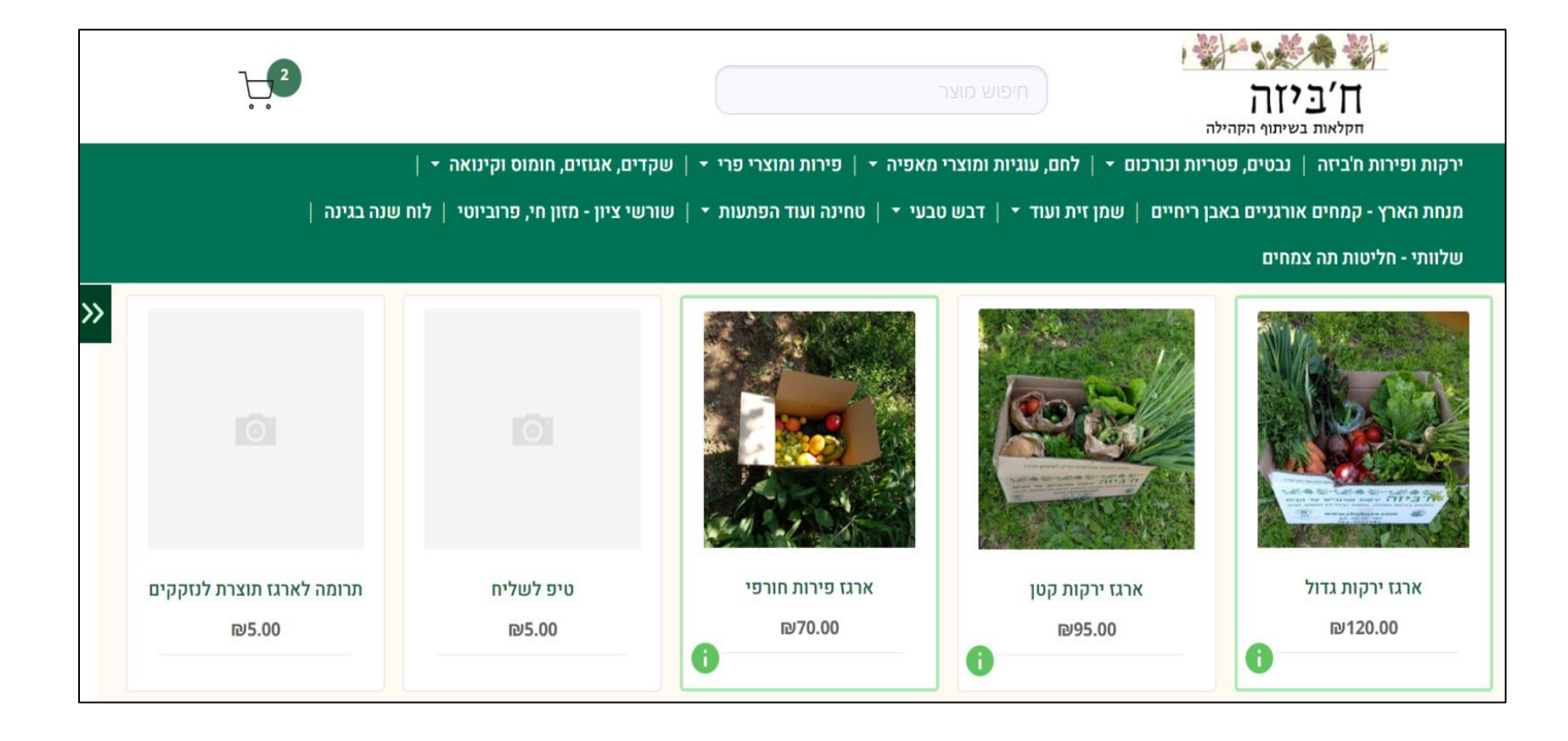

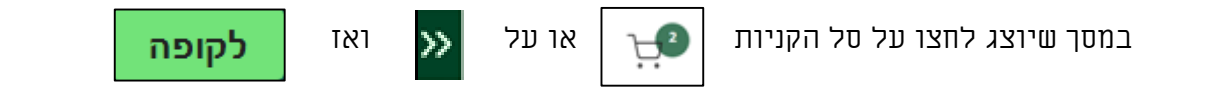

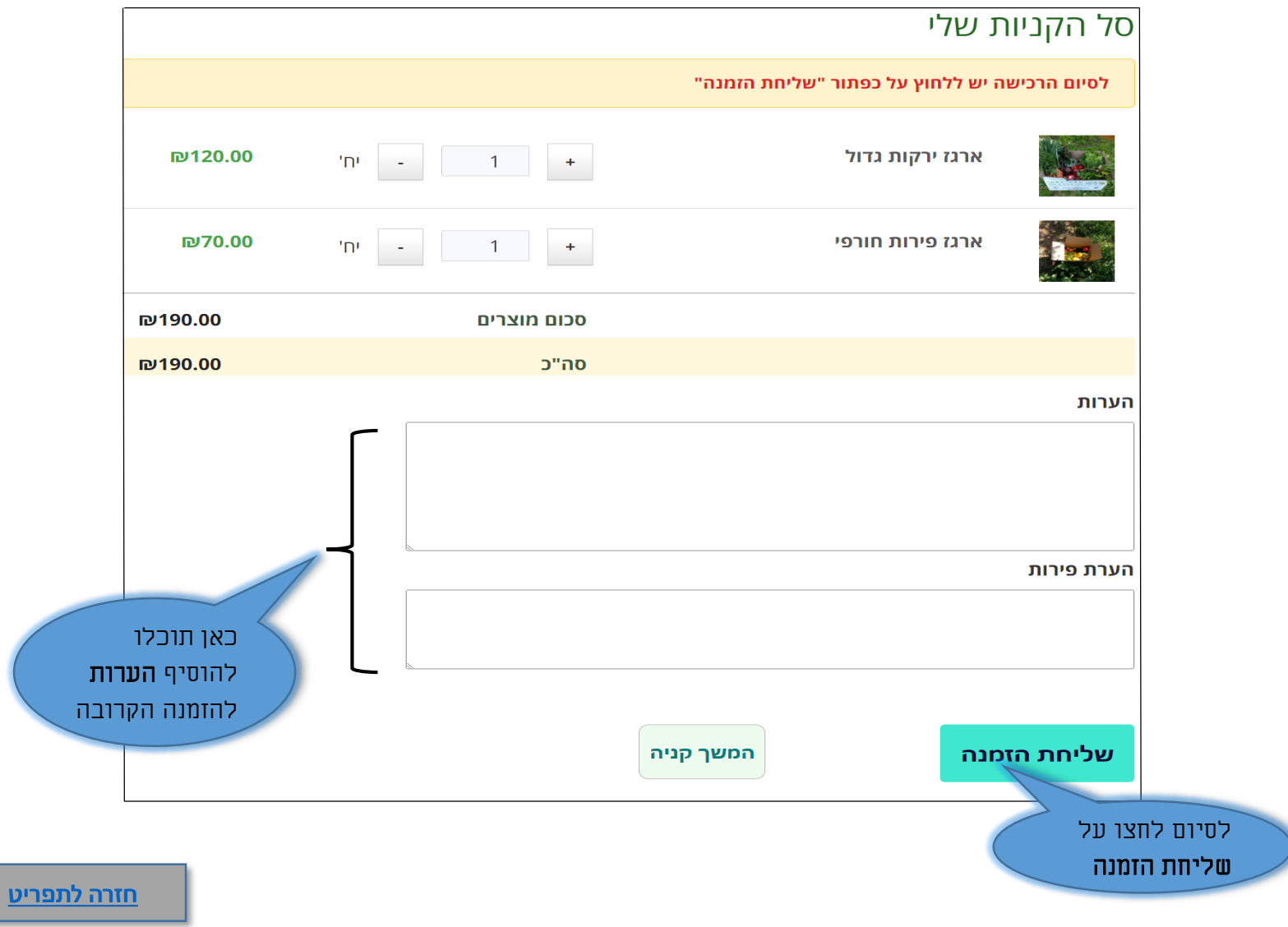

# ביטול הזמנה קרובה (ביטול הזמנה אחת בלבד)

במסך הכניסה לחצו על לשונית הזמנה קרובה ← יוצג מסך 'הזמנתך הקרובה':

<span id="page-9-0"></span>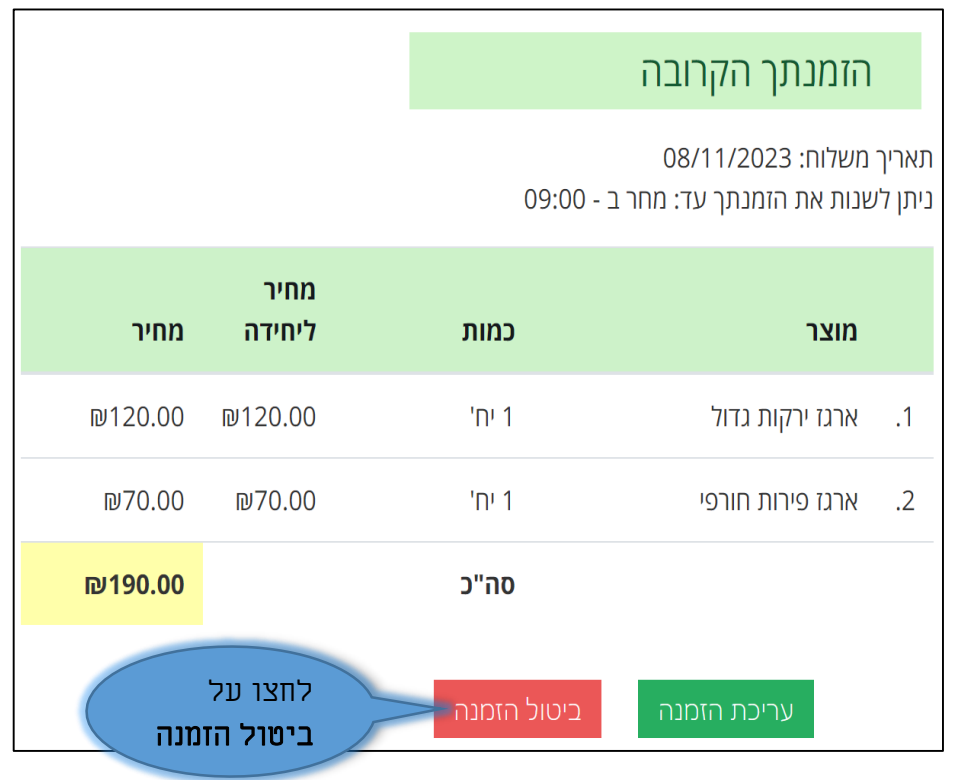

אם יש לכם הזמנה פעם בשבועיים, לאחר אישור הביטול יופיע חלון:

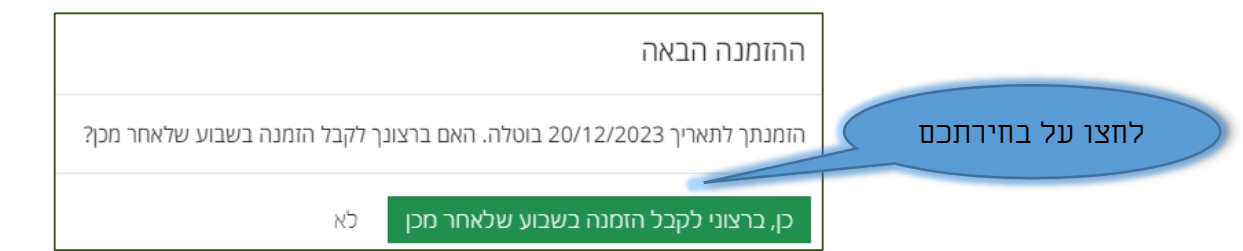

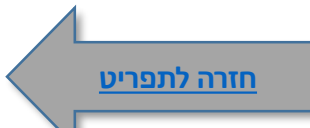

#### הוספת מוצרים להזמנה קבועה

<span id="page-10-0"></span>אנחנו עובדים בשיתוף פעולה עם יצרנים מקומיים, ויש אפשרות להוסיף **להזמנה הקבועה** מוצרים מעמל כפיהם. במסך הכניסה לחצו על לשונית הזמנה קבועה ← יוצג מסך 'הגדרות הזמנה קבועה'':

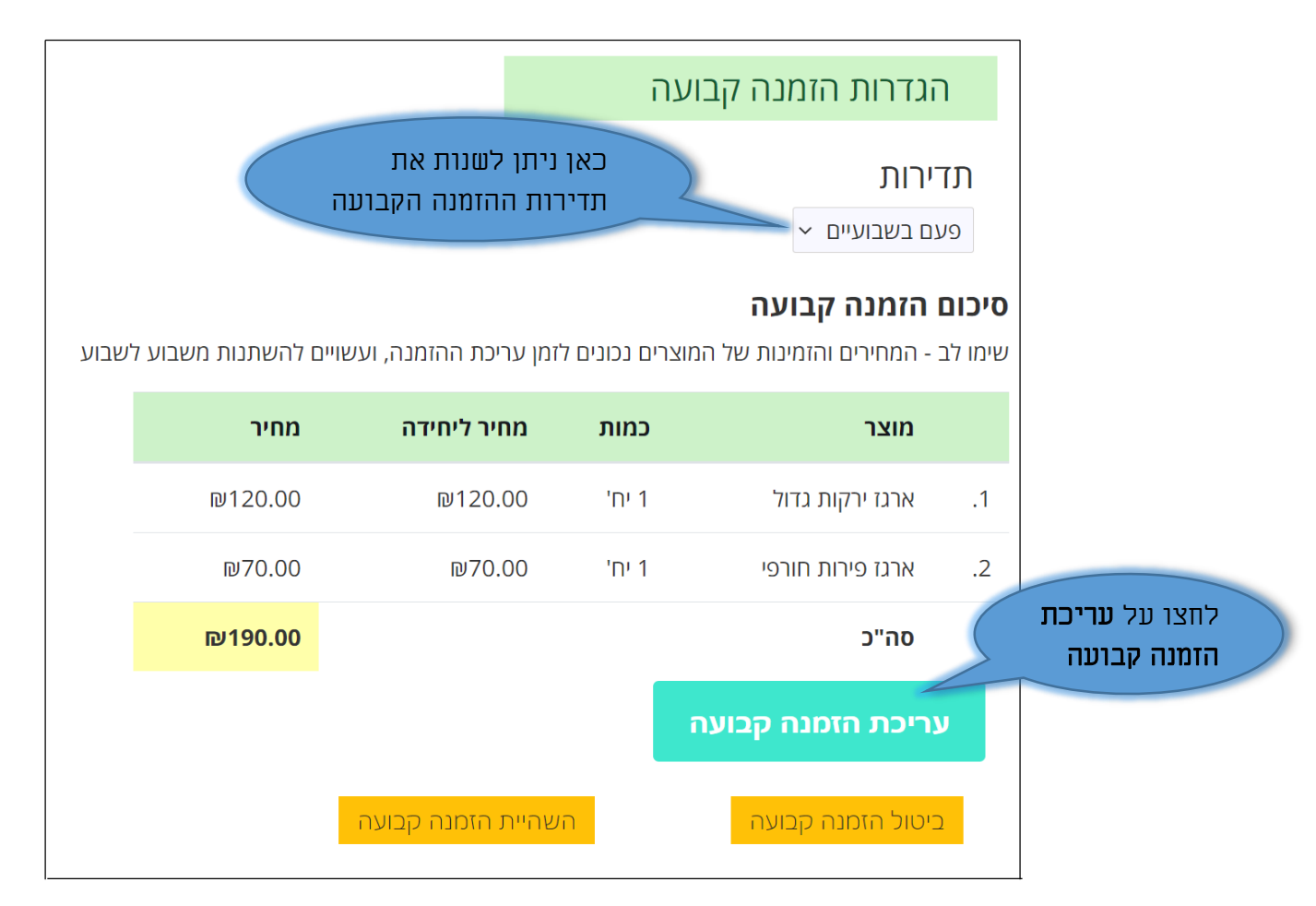

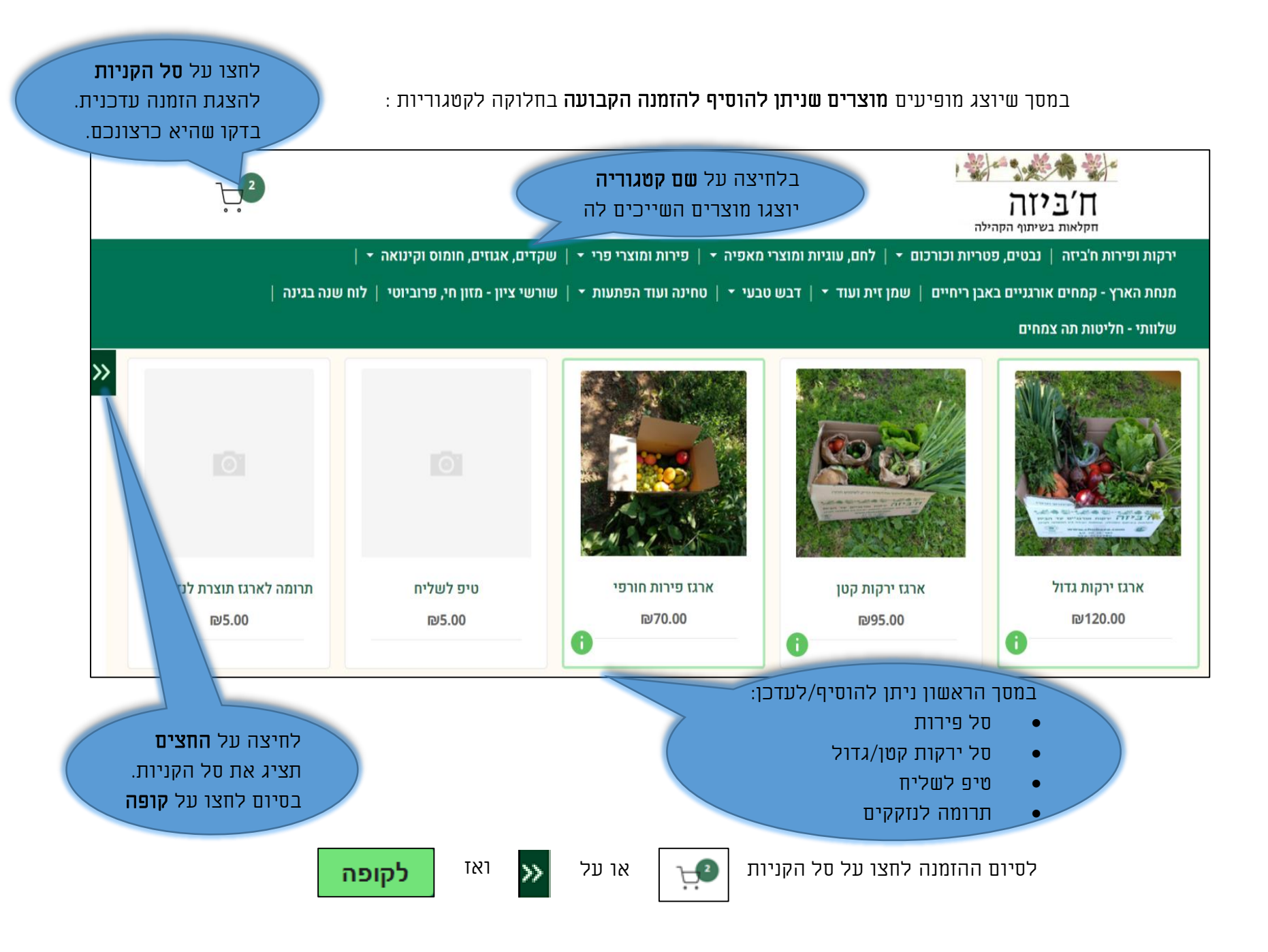

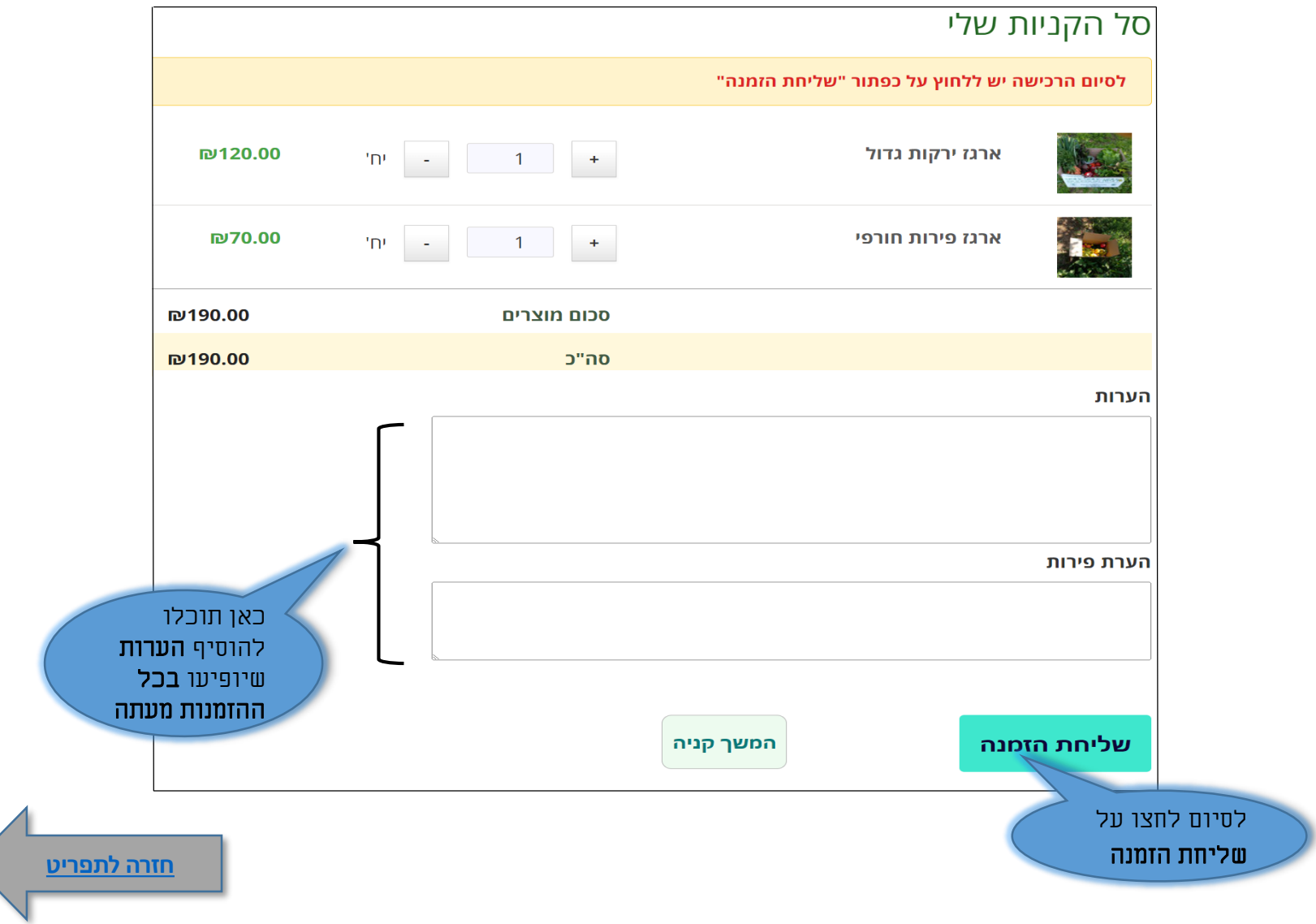

#### הוספת הערות להזמנה קבועה

במסך הכניסה לחצו על לשונית הזמנה קבועה ← יוצג מסך 'הגדרות הזמנה קבועה'':

<span id="page-13-0"></span>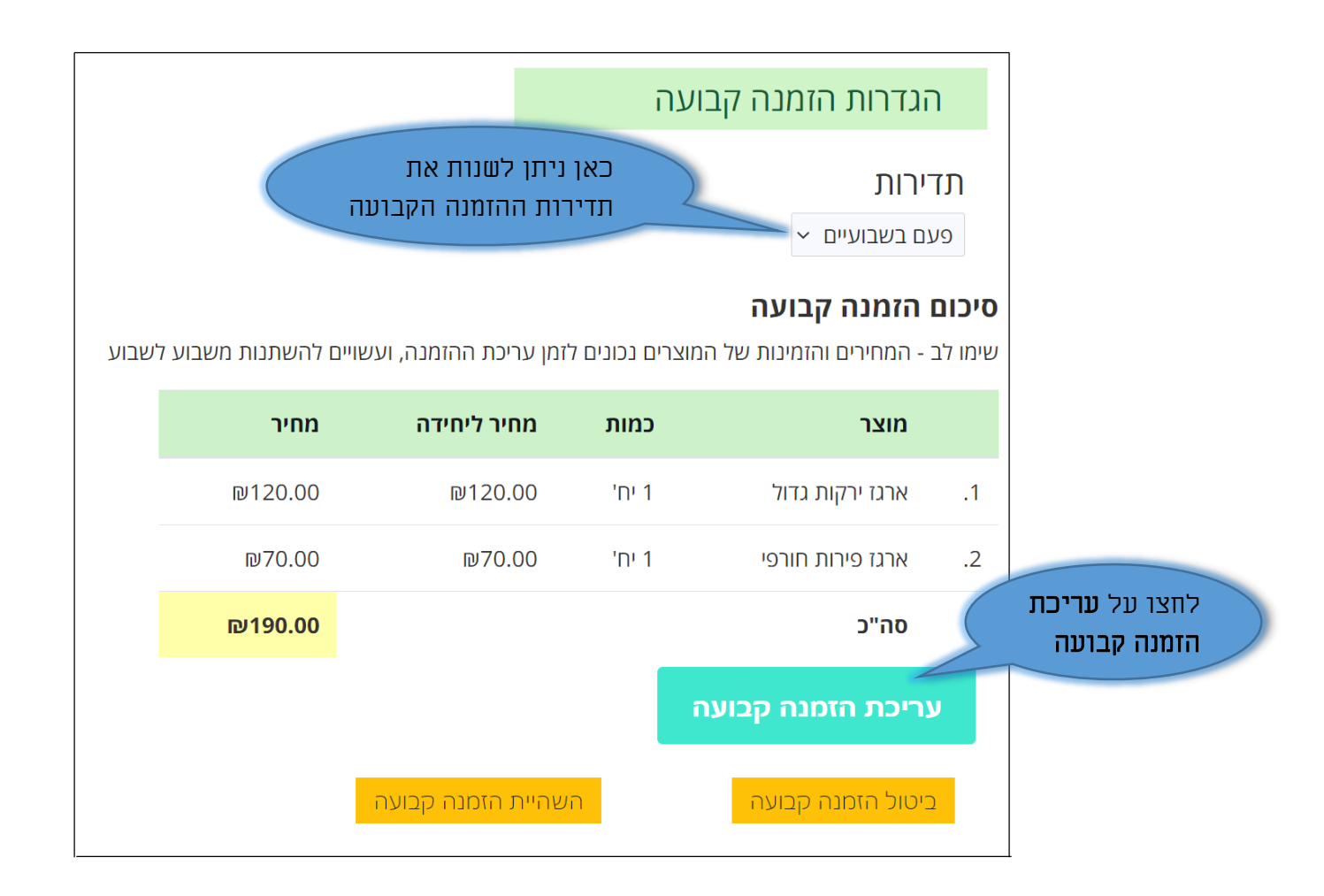

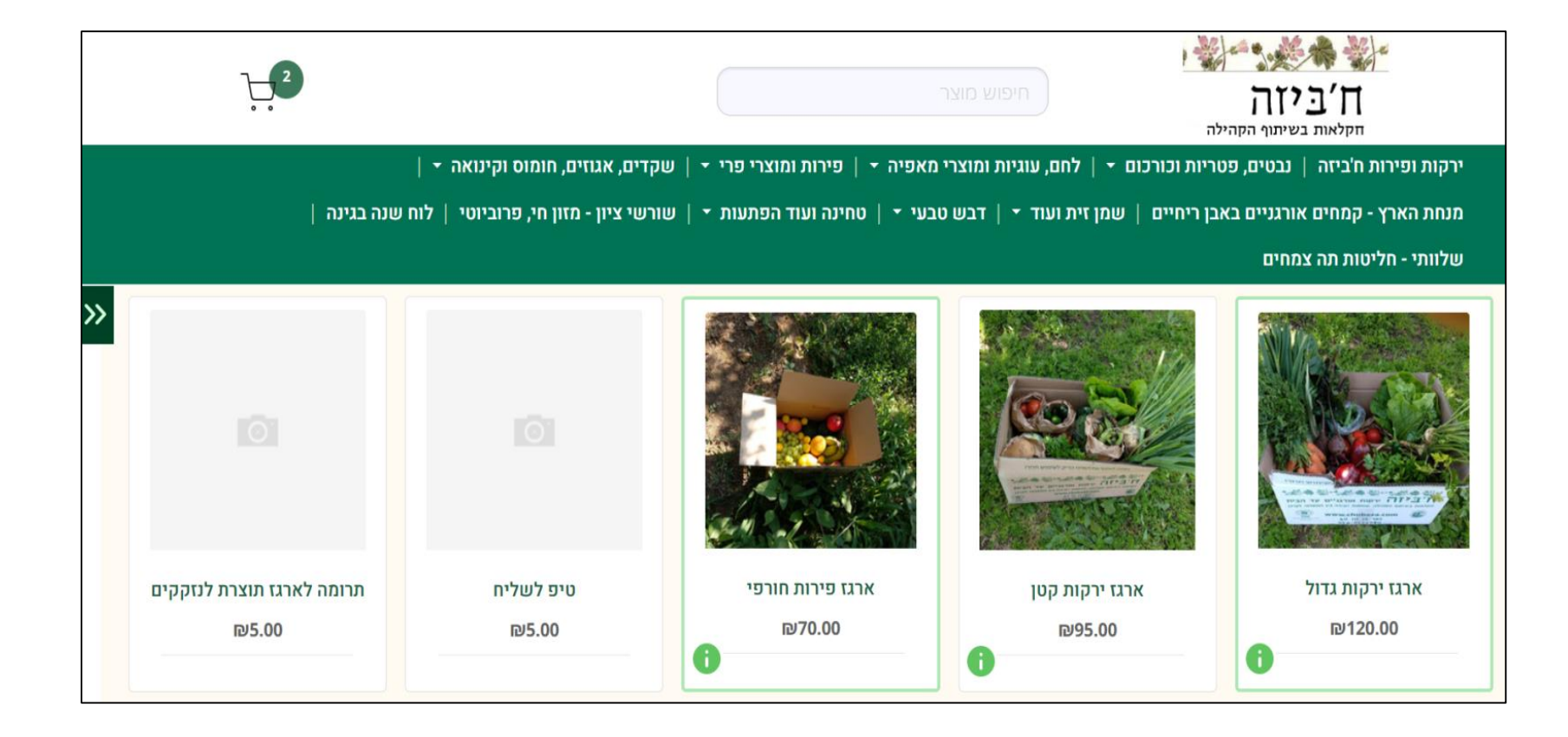

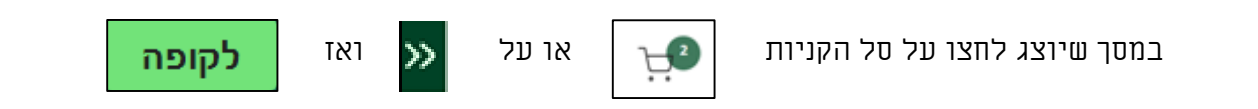

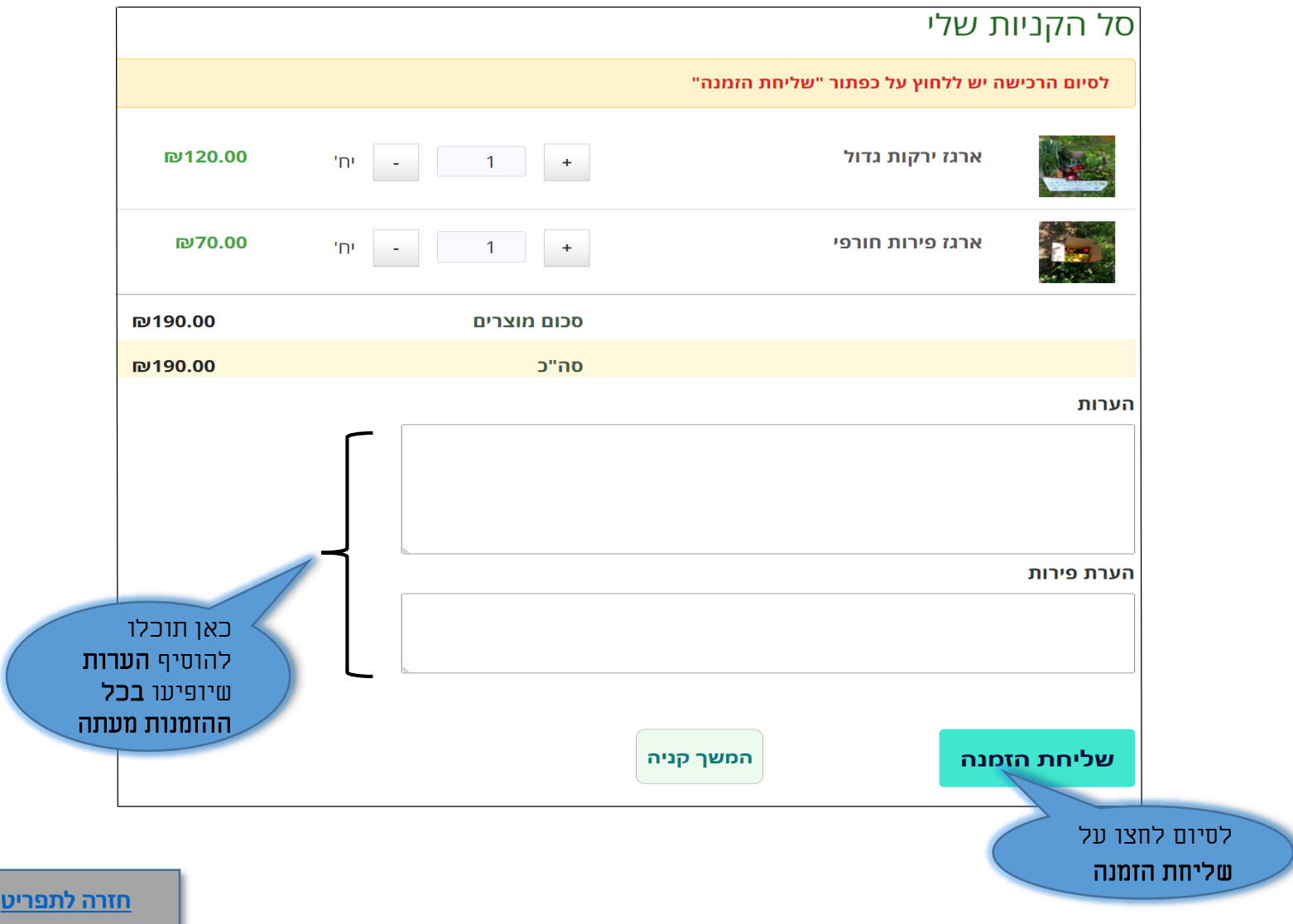

# ביטול / השהייה של הזמנה קבועה

במסך הכניסה לחצו על לשונית הזמנה קבועה ← יוצג מסך 'הגדרות הזמנה קבועה'':

<span id="page-16-0"></span>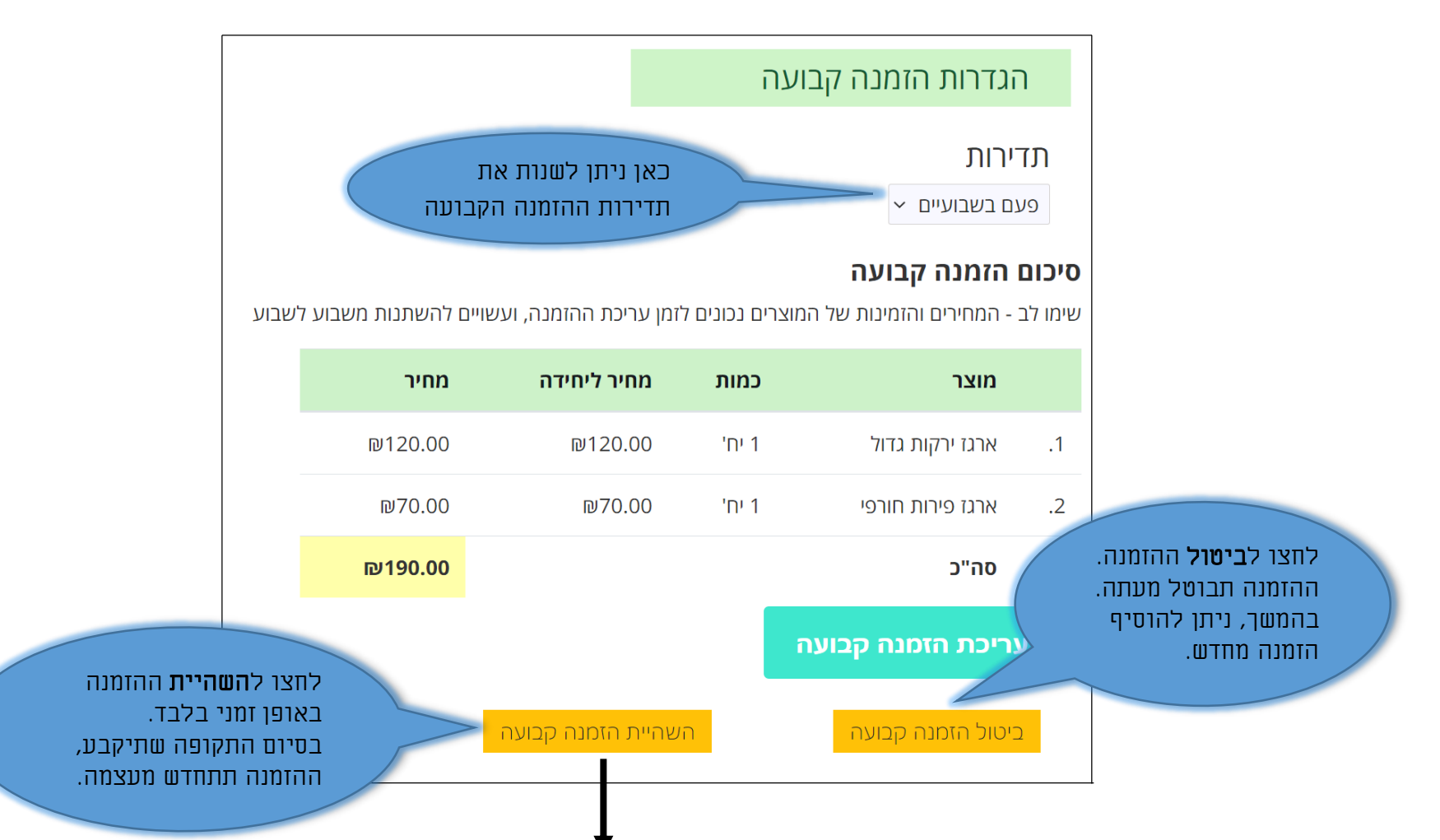

# הגדרת תקופת השהייה של הזמנה קבועה

בטווח התאריכים שתציינו (כולל) לא תיפתח לכם ההזמנה הקבועה

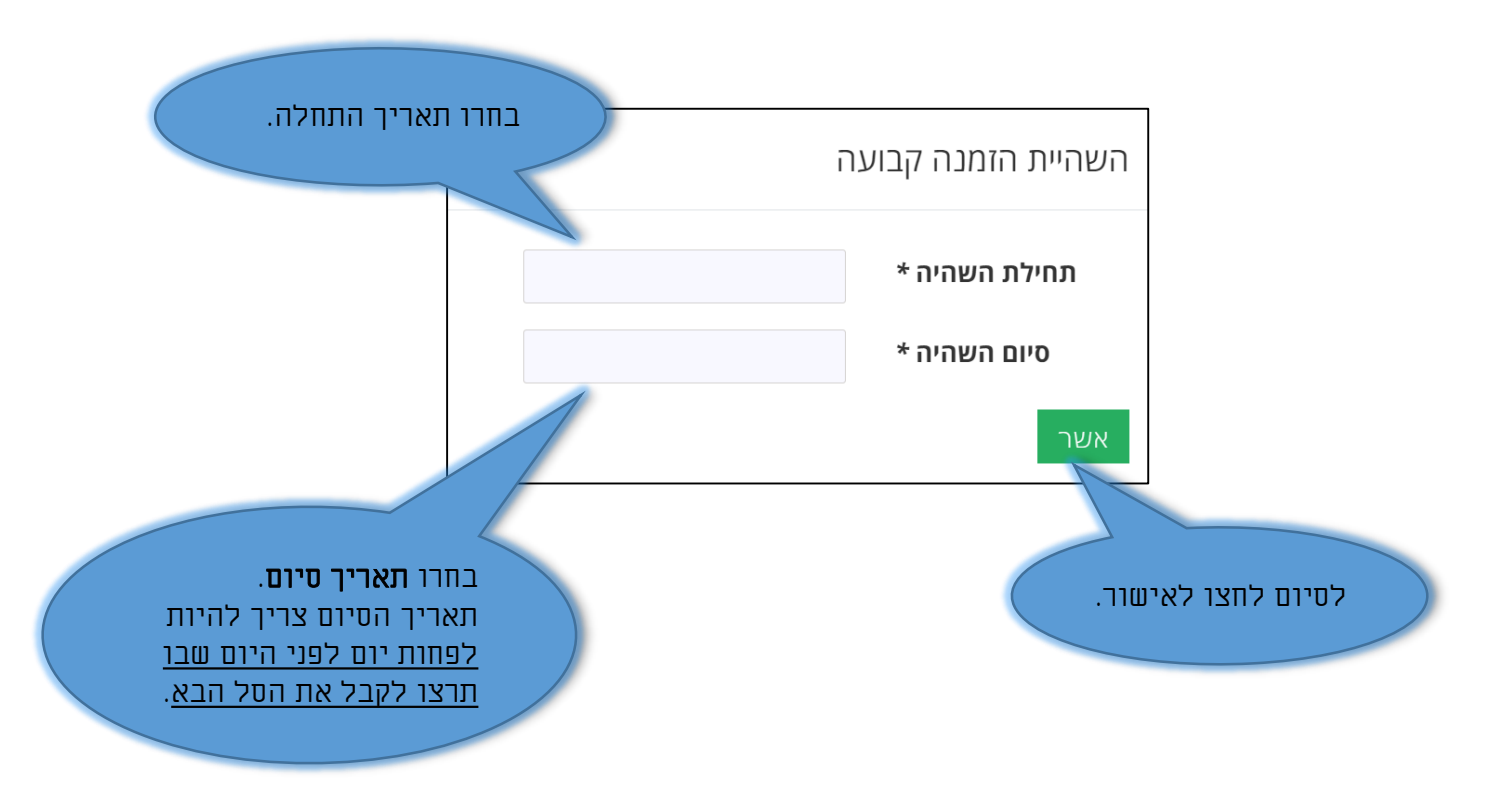

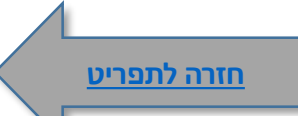